# Gestione tributi provinciali - Abilitazione al servizio

## Sommario

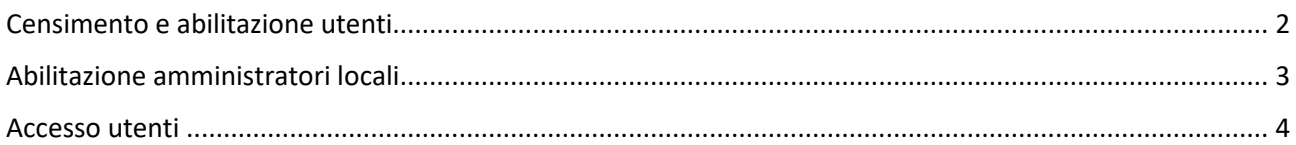

### <span id="page-1-0"></span>Censimento e abilitazione utenti

Per accedere ai servizi del Dipartimento delle Finanze esposti sul Portale del federalismo fiscale l'utente della Provincia o della Città metropolitana dovrà rivolgersi al proprio amministratore locale delle utenze affinché venga censito, ove non lo sia già, come "operatore" dell'ente di appartenenza attraverso la console "Okeanos".

Dopo aver censito il nuovo operatore l'amministratore locale potrà autorizzare il medesimo ad uno o più servizi tra quelli a disposizione dell'ente attraverso la funzionalità "Profilazione operatori", effettuando così l'assegnazione o l'aggiornamento dei servizi abilitati.

Per l'abilitazione all'applicazione in oggetto, destinata alla trasmissione al MEF delle delibere regolamentari in materia tributaria, dovrà essere assegnato il seguente profilo:

#### • **Portale FF - Gestione Tributi Provinciali**

Una volta ottenuta l'abilitazione, l'utente riceverà una email che lo informerà dell'avvenuta abilitazione. L'email conterrà la password provvisoria che l'utente deve necessariamente cambiare prima di accedere al Portale, seguendo le indicazioni fornite.

Si precisa che l'email non conterrà la password se l'utente è già in possesso di credenziali (ad esempio è già utente di Punto Fisco).

Attraverso la console "Okeanos" l'Amministratore locale ha accesso alle seguenti operazioni:

- inserimento delle richieste di abilitazione dei nuovi utenti (amministratori locali e/o operatori);
- cancellazione utenti;
- connessione/disconnessione di profili di autorizzazione;
- amministrazione delle credenziali (reset della password e sblocco di utenze bloccate per troppi tentativi di accesso errati).

### <span id="page-2-0"></span>Abilitazione amministratori locali

Nel caso in cui non sia già stato individuato da parte della Provincia o Città metropolitana un amministratore locale delle utenze del Portale del federalismo fiscale, il responsabile dell'ufficio dell'Ente richiedente dovrà inviare una e-mail all'indirizzo di posta elettronica ordinaria [df.utenzeesterne@mef.gov.it](mailto:df.utenzeesterne@mef.gov.it) della Direzione sistema informativo della fiscalità del Dipartimento delle Finanze del Ministero dell'economia e delle finanze, avente per oggetto "Provincia/Città Metropolitana [nome Provincia/Città metropolitana] - nomina amministratore locale delle utenze del Portale del Federalismo Fiscale".

Alla e-mail dovrà essere allegata:

- nota formale su carta intestata, destinatario MEF-Dipartimento delle Finanze-DSI, scritta e firmata dal responsabile dell'ufficio dell'Ente richiedente che riporta i seguenti dati della persona designata al ruolo di amministratore:
	- o nome e cognome;
	- o codice fiscale;
	- o indirizzo di posta elettronica. L'indirizzo e-mail deve essere preferibilmente personale e univocamente riferibile all'utente. Si ricorda, infatti, che le credenziali di accesso personali alle applicazioni sono inviate tramite posta elettronica;
- copia di un documento di identità, in corso di validità, relativo al soggetto che deve essere nominato amministratore locale.

Il Dipartimento delle Finanze, dopo aver provveduto all'abilitazione, invierà una comunicazione all'indirizzo e-mail scrivente.

Il nuovo amministratore riceverà automaticamente le credenziali di accesso ad Okeanos all'indirizzo di posta elettronica comunicato nella richiesta. Si precisa che l'e-mail non conterrà la password se l'amministratore è già in possesso di credenziali (ad esempio è già utente di Punto Fisco).

L'amministratore locale abilitato potrà quindi accedere ad Okeanos e consultare la guida operativa nella sezione Assistenza online presente all'interno dell'applicazione

### <span id="page-3-0"></span>Accesso utenti

Per accedere all'applicazione "Gestione tributi provinciali" gli utenti, precedentemente profilati per l'accesso all'applicazione, dovranno collegarsi al Portale del federalismo fiscale ed accedere alla sezione "I miei Servizi" dell'Area riservata del Portale.

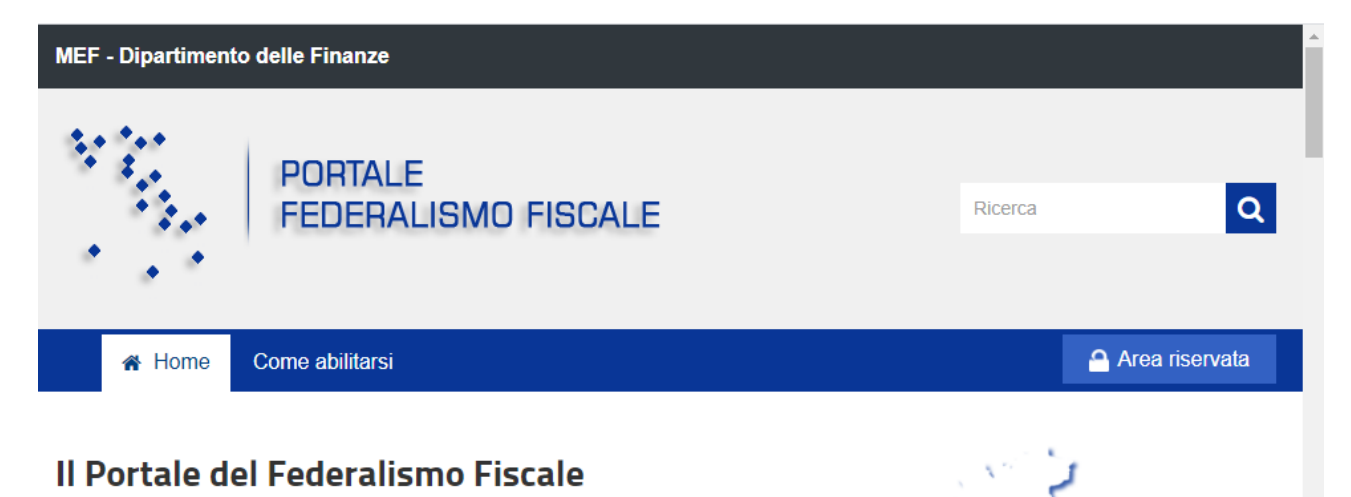

Il portale del Federalismo nasce come punto unico di accesso per la fruizione dei contributi che l'amministrazione centrale fornisce agli Enti decentrati.

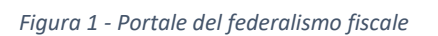

Per accedere all'Area riservata l'utente dovrà cliccare il relativo link, presente in home page, e successivamente inserire il proprio codice fiscale (in maiuscolo) e la propria password di accesso. In caso di primi accesso, l'utente dovrà procedere preventivamente ad aggiornare e personalizzare la password ricevuta via mail in fase di censimento e/o abilitazione.

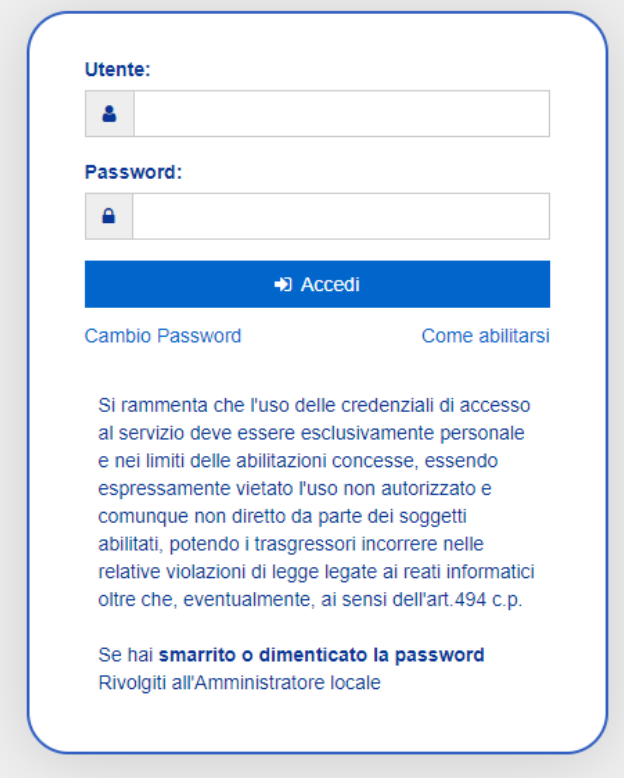

*Figura 2 - Login Portale del federalismo fiscale*

In caso di password scaduta l'utente potrà accedere autonomamente alle funzionalità di cambio password attraverso il link presente nella pagina di login al portale. Nel caso, invece, di password dimenticata/smarrita o di utenza bloccata dovrà rivolgersi al proprio amministratore.

Dopo aver effettuato l'accesso l'utente sarà reindirizzato nella sezione "I miei servizi" nella quale sono elencate, sotto forma di "card", tutte le applicazioni a sua disposizione. Nel caso dell'applicazione "Gestione tributi provinciali" sarà disponibile una specifica card attraverso la quale si potrà accedere all'applicazione per l'inserimento delle delibere e dei regolamenti relativi ai tributi provinciali.

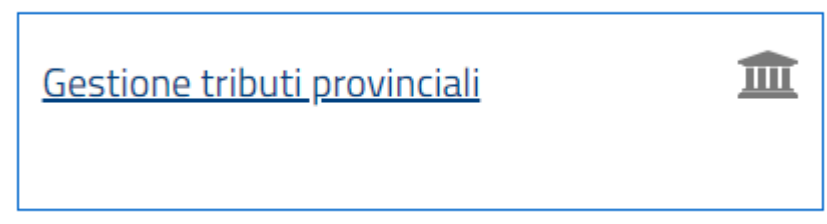

*Figura 3 - Card "Gestione tributi provinciali"*

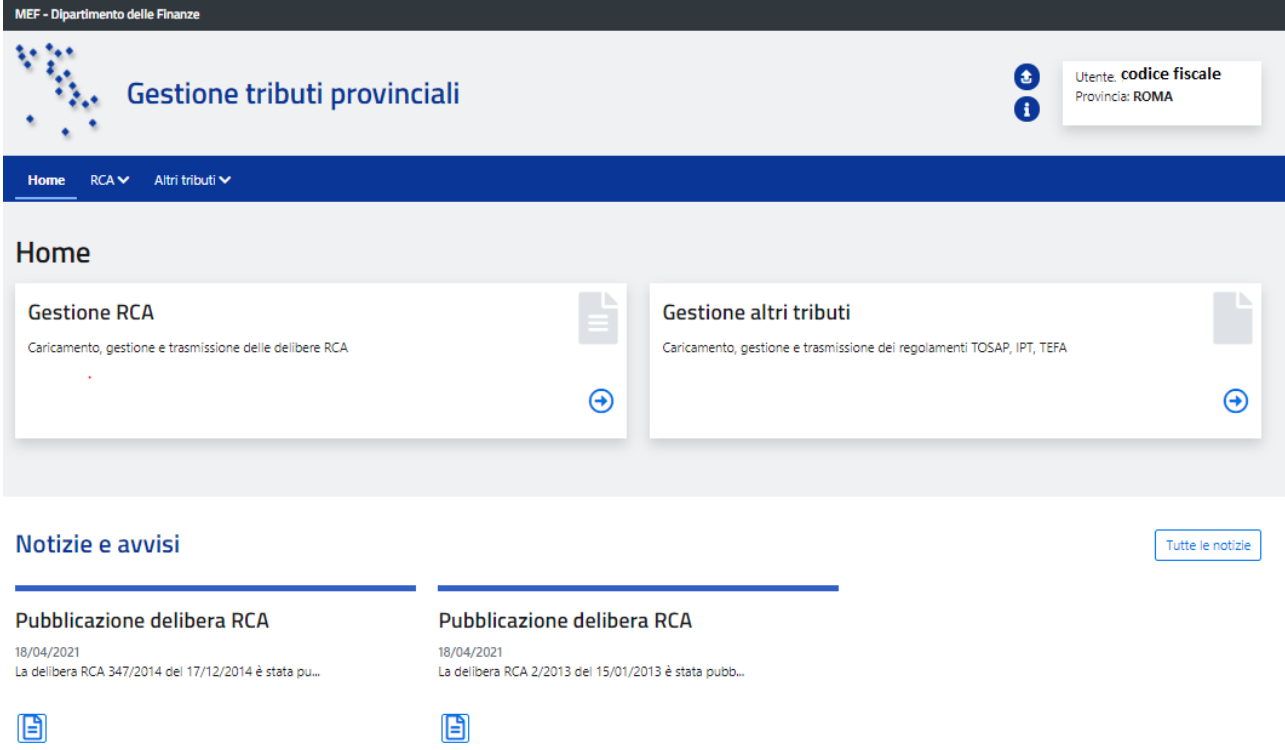

*Figura 4 - home page "gestione tributi provinciali"*